# **О. В. Разумова, К. Б. Шакирова, Е. Р. Садыкова, Казанский (Приволжский) федеральный университет**

# **ФОРМИРОВАНИЕ ТВОРЧЕСКОГО МЫШЛЕНИЯ УЧАЩИХСЯ НА УРОКАХ МАТЕМАТИКИ СРЕДСТВАМИ ИНФОРМАЦИОННО-КОММУНИКАЦИОННЫХ ТЕХНОЛОГИЙ**

#### *Аннотация*

В статье рассматриваются способы формирования творческого мышления школьников на уроках математики средствами программ, разработанных компанией Microsoft, и пакета символьной математики Maple.

*Ключевые слова:* творческое мышление, информационно-коммуникационные технологии, компьютерное моделирование.

В настоящее время нарастающее развитие средств информационно-коммуникационных технологий открывает для школьного учебного процесса принципиально новые дидактические возможности, реализация которых создает предпосылки для интенсификации образовательного процесса, а также создания моделей, ориентированных на развитие интеллекта, мышления обучаемого. ИКТ создают благоприятные условия для развития как критического, так и творческого мышления обучаемых. Критическое мышление позволяет человеку анализировать информацию, отбирать факты, логически их осмысливать, делать соответствующие выводы и обобщения. Творческое мышление дает возможность генерировать собственные идеи, строить мысленные эксперименты, применять полученные знания в новых ситуациях [2].

Авторы статьи считают, что традиционные подходы к процессу развития творческого мышления не являются достаточными, поскольку они не предполагают рефлексии обучаемого на самом процессе развития мышления. Контроль уровня развития производится педагогом по результатам решения определенных учебных задач. Но процесс формирования творческого мышления учащегося должен сопровождаться прежде всего самоанализом и поиском путей эффективного развития своих творческих способностей в ходе определенной работы.

*Ïîâûøåíèå óðîâíÿ òâîð÷åñêîãî ìûøëåíèÿ ó÷àùèõñÿ ìû ïðåäëàãàåì îñóùåñòâëÿòü ïîñðåäñòâîì* перехода к учебным задачам проблемно-поиско- $8020$  характера, в которых обучаемому необходимо показать помимо знания учебного материала еще и умение творчески мыслить в плане определения места и роли данной задачи в образовательном процессе, а также альтернативных вариантов ее решения, в том числе с помощью ИКТ.

Среди компьютерных информационных тех*нологий*, широко используемых на практике в образовательном процессе, выделим, как нам кажется, наиболее эффективные для процесса развития творческого мышления. Это:

- электронные материалы, представляющие собой иллюстративный, занимательный материал, карточки с заданиями для самостоятельных и контрольных работ и т. д.;
- компьютерные тесты;
- программируемые учебные среды в виде электронного дидактического материала с элементами конструирования объектов из готовых элементов и классификации предложенных объектов:
- компьютерные демонстрационные программы.

Современная индустрия предлагает широкий выбор программных продуктов для создания вышеперечисленных компьютерных разработок. При

## **Контактная информация**

**Разумова Ольга Викторовна**, канд. пед. наук, доцент кафедры теории и методики обучения математике Казанского (Приволжского) федерального университета; адрес: 420021, г. Казань, ул. Межлаук, д. 1, кафедра теории и методики обучения математике, ауд. 1.20; телефон: (843) 234-43-67; e-mail: miraolga@rambler.ru

**O. V. Razumova, K. B. Shakirova, E. R. Sadykova,**

Kazan (Privolzhsky) Federal University

# **FORMATION OF STUDENTS' CREATIVE THINKING AT MATH LESSONS BY ICT TOOLS**

#### **Abstract**

In the article methods of formation of students' creative thinking at lessons math by tools by tools of Microsoft programs and a package of symbolical mathematics Maple are considered.

**Keywords:** creative thinking, information and communication technology, computer modeling.

выборе того или иного программного обеспечения для осуществления образовательного процесса необходимо учитывать степень его освоенности учениками. С этой точки зрения следует прежде всего выделить программные пакеты корпорации Microsoft. Уже в начальной школе дети знакомятся с основами работы в текстовом процессоре Word пакета Microsoft Office, а также с графическим редактором Paint. В среднем и старшем звеньях на уроках информатики учащиеся получают знания о работе с электронными таблицами Microsoft Excel и со средством подготовки презентаций Microsoft Power-Point.

В последние несколько лет распространение и большую популярность среди учащихся получили пакеты с предметной направленностью. Для подготовки к урокам по математике, в частности, удобен пакет символьной математики Maple. Этот пакет обладает большими возможностями программирования графики, вплоть до создания анимационных графических клипов. В пакете Maple имеется богатый набор команд и процедур двумерной и трехмерной графики. Основные процедуры доступны пользователю по умолчанию, доступ к другим становится возможным после подключения графической библиотеки. Опции вывода могут изменяться пользователем при обращении к команде, а также в интерактивном режиме при работе в меню графики. Особенность языка программирования Maple состоит в том, что освоить его может и неспециалист в области программирования, кем и является ученик средней школы.

Рассмотрим на примерах программные продукты, разработанные самими обучаемыми с помощью перечисленных выше программных средств.

Подчеркнем, что основными целями включения обучающихся в проблемно-поисковую деятельность явились:

- выявление знания учащимися программного материала по конкретной дисциплине;
- развитие творческого мышления учащихся, проявляющееся в умениях:
	- преобразовывать предложенные учителем упражнения, ориентируясь на различные приемы сравнения, классификации, обобщения, специфические приемы и их сочетания;
	- конструировать задачи, используя различные источники информации;
	- разрабатывать способы решения учебных задач с помощью альтернативных технологий;
	- самостоятельно, возможно, с помощью учителя, создавать программные продукты различных видов.

Большой потенциал для развития творческого мышления учащихся имеют комплексы учебных заданий, связанных с разработкой электронных либо печатных дидактических материалов, представляющих собой иллюстративный, занимательный материал, карточки с заданиями для самостоятельных и контрольных работ и т. д. Посредством решения данных учебных заданий учащимся необходимо продемонстрировать:

- знание учебного материала;
- **•** óìåíèå ñâîáîäíî âëàäåòü èçó÷åííûì ìàòåðèалом:
- умение отобрать учебный материал так, чтобы он соответствовал заданию;
- умение работать с научной литературой (выделять значимую информацию, осмысливать ee):
- умение анализировать учебники, учебные пособия с целью их рационального использования:
- навыки работы с компьютерными технологиями.

**Примером** служит электронный тест кно**почной формы** «Неопределяемые понятия» (рис. 1), разработанный учениками VII класса на уроках теометрии средствами текстового процессора *MS Word*.

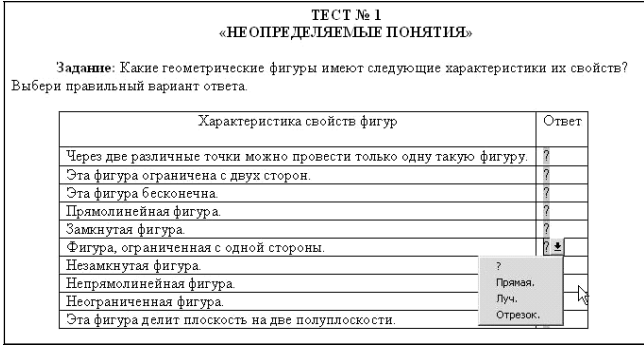

*Ðèñ. 1*

Приведем подробную пошаговую инструкцию разработки электронного теста кнопочной формы.

Для установки кнопочной формы необходимо активизировать панель Формы, для этого следует выбрать команду меню Вид, Панели инструментов, Формы. Затем необходимо курсор установить в то место документа, где должна быть кнопка выбора варианта ответа, и на панели Формы выбрать последовательно Поле со списком и Параметры **поля формы.** В окне Параметры поля со списком внести предлагаемые варианты ответов к данному вопросу, набирая их в поле Элемент списка и щелкая на кнопке Добавить. Первым элементом списка всегда необходимо ставить пробел или вопросительный знак, так как первый элемент всегда отображается в тесте. После внесения вариантов ответа на каждый вопрос необходимо защитить форму для функционирования кнопочной формы ответа, для этого на панели Формы необходимо щелкнуть на кнопке Защита формы.

Табличный процессор MS Excel является мощным инструментальным средством, открывающим перед современным учителем широкие перспективы в плане повышения эффективности учебного процесса, контроля качества обучения, а также в решении проблемы развития творческого мышления учащихся. Возможности MS Excel в обработке текстовой и числовой информации позволяют разрабатывать на его базе различные дидактические материалы с автоматической проверкой введенных данных и визуализацией результатов их обработки в виде графиков и диаграмм: тесты, кроссворды, ребусы, аналитико-справочные таблицы и пр. Предоставляемая табличным процессором MS Excel возможность независимого от ячеек размещения графических объектов (рисунков, слайдов, объектов WordArt), гиперссылок может быть использована для создания различных видов кроссвордов.

Приведем подробную пошаговую инструкцию разработки электронного кроссворда в MS Excel, выполненную учениками VIII класса для урока геометрии.

- Активизируем Лист1. Зададим определенную ширину столбцов и высоту строк кроссворда. Для этого выделим ячейки В1:01 и выполним команды Формат, Столбец, Ширина, 4, ОК, также выделим ячейки А3:А21 и выполним команды Формат, Строка, Высота, 22, ОК.
- Применим обрамление и заливку ячеек кроссворда. Для этого выделим ячейки кроссворда и на панели инструментов Форматирование выберем инструмент Границы, Все границы. Аналогично на панели инструментов Форматирование выберем инструмент Заливка, затем из появившейся палитры нужный пвет.
- Внесем вопросы кроссворда в любые ячейки Листа1. Например, в ячейки  $S5:S10 - B0$ просы к словам, расположенным по вертикали, и в ячейки  $S14: S19 - K$  словам, расположенным по горизонтали. Обрамление и заливка вопросов к кроссворду осуществляются аналогично п. 2.
- Укажем номера для слов кроссворда по горизонтали и по вертикали. Заполним кроссворд правильными ответами.
- Скопируем кроссворд на Лист2 (Лист2 будем  $\bullet$ использовать для подсчета правильно отгаданных слов). Для этого выделим Лист1 и выберем команду Правка, Копировать. Открыв Лист2, выберем команду Правка, Вставить. Координаты ячеек кроссворда на Листе1 и Листе2 должны совпадать. На Листе1 удалим правильные ответы на вопросы кроссворда.
- На Листе2 в каждую ячейку кроссворда будем  $\bullet$ вносить формулы, проверяющие правильность ответов на вопросы кроссворда. В ячейку Е4 внесем формулу: =ЕСЛИ(Лист1!Е4="д";1;0), где д — это правильная буква в данной ячейке. Скопируем эту формулу на все оставшиеся ячейки кроссворда, причем в каждой формуле заменим наименование ячеек и букв на соответствующие. В итоге на Листе2 в ячейках кроссворда должны отобразиться нули. Если на Листе1 кроссворд в дальнейшем не будет заполнен или будет заполнен неверно, то на Листе2 в ячейках кроссворда также отобразятся нули. Если кроссворд будет заполнен верно, во всех ячейках будут единицы.
- На Листе2 в ячейке А23 введем фразу «Общая сумма баллов =», в ячейку P23 введем формулу = CУММ(В3:021), где в область суммирования должен входить весь кроссворд. На Листе1 в ячейку В24 введем формулу: =ЕСЛИ(Лист2! Р23=92;"Молодец!";"Подумай ещё!").

Таким образом, если кроссворд будет заполнен учеником верно, то в ячейке В24 на Листе1 отобразится «Молодец!» (рис. 2); если будут ошибки, то отобразится «Подумай ещё!».

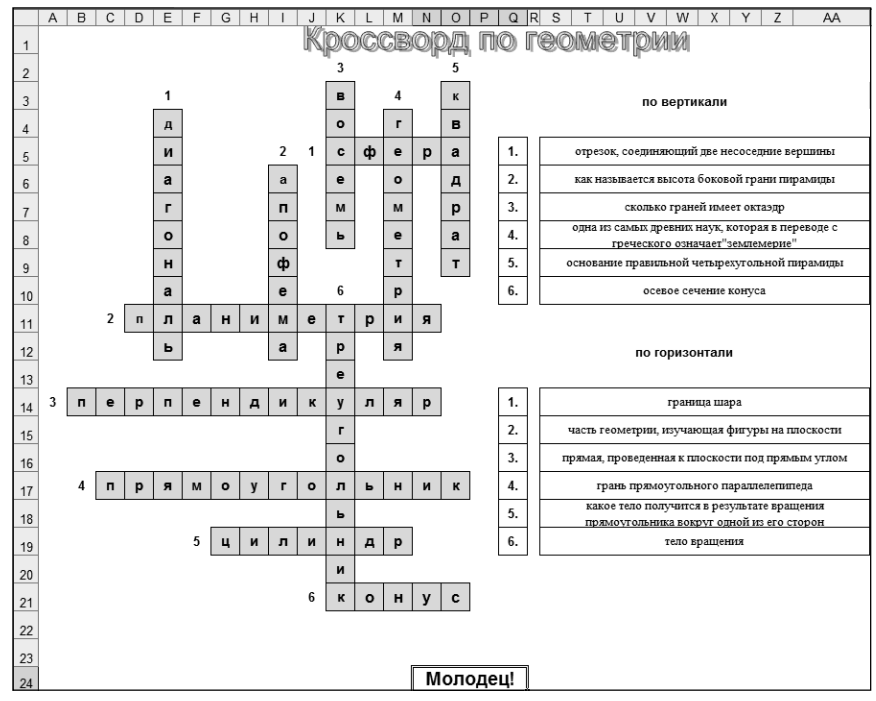

 $Puc. 2$ 

Широкое поле для проявления учащимися их творческой активности представляют учебные задачи проблемно-поискового характера, направленные на разработку компьютерных демонстрационных программ на базе программного средства для ñîçäàíèÿ ïðåçåíòàöèé *MS PowerPoint*.

Рассмотрим в качестве примера компьютерную демонстрационную программу, разработанную учениками X класса к уроку закрепления материала по геометрии на тему «Построение сечений многогранников». Основная образовательная цель программы — наблюдение динамического изображения пространственной фигуры с сечением, визуализация процесса построения сечения многогранника.

Программа состоит из двух разделов.

Первый раздел посвящен актуализации прежних знаний с использованием задач на «включение в мыслительный процесс» учащихся по теме. В отдельные слайды вынесены опорные записи и схемы с определением понятия «сечение многогранника данной плоскостью», составляющими элементами процесса построения сечения многогранника, такими как нахождение точки пересечения двух прямых; нахождение точек пересечения прямой с плоскостью; построение линии пересечения двух плоскостей; построение прямой, параллельной плоскости; построение прямой, перпендикулярной плоскости.

Второй раздел посвящен отработке навыков построения сечений многогранников. На данном этапе дается ряд задач на максимальное включение пространственного воображения. Примером служит задача, представленная на рисунке 3.

В презентации также представлены компьютерные модели фигур — решения задач, разработанные учащимися с помощью графических и вычислительных возможностей специализированного математического пакета Maple. Более подробно использование учителями математики математического пакета Maple в учебном процессе средней школы было рассмотрено авторами в работе [1].

С помощью приведенной ниже программы-визуализации демонстрируется анимация полученного многогранника:

```
> with(plots):with(plottools):
f:=PLOT3D(POLYGONS([[0,0,0],[1,0,0],
[0.5,0.5*sqrt(3.0),0]],
[[1,0,0],[0.5,0.5*sqrt(3.0),0],
[0.5,sqrt(3.0)/6,sqrt(6.0)/3]],
[[0,0,0],[1,0,0],[0.5,sqrt(3.0)/6,
sqrt(6.0)/3]],
[[0,0,0],[0.5,0.5*sqrt(3.0),0],
[0.5,sqrt(3.0)/6,sqrt(6.0)/3]]),
```
### Упражнения для развития пространственного воображения

Задание 3. Изобразите пересечение и объединение исходного и полученного многогранников, если правильный тетраэдр повернули на 90° вокруг прямой, соединяющей середины противоположных ребер.

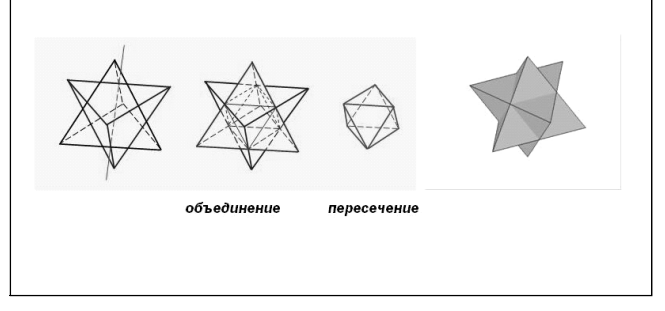

*Puc.* 3

**STYLE(PATCH)): g:=rotate(f,Pi/2,[[0.5,0,0], [0.5,sqrt(3.0)/3,sqrt(6.0)/6]]): display([f,g],scaling=constrained);**

Опираясь на результаты экспериментальной апробации данной компьютерной демонстрационно-иллюстративной программы учителями математики в процессе преподавания курса геометрии в старших классах, можно сделать выводы о том, что использование программы расширяет возможности формирования пространственного мышления обучающихся, обучение с помощью разработанной программы способствует отработке навыков построения сечения многогранников. Несомненен также тот факт, что нацеливание учащихся на решение учебных проблемно-поисковых задач приводит как к освоению содержательной линии конкретной предметной области, так и к развитию умений и навыков творчески мыслить в плане определения места, роли, альтернативных вариантов решения данной задачи в образовательном процессе.

Таким образом, исследовательский, проблемный подход в системе обучения школьников, разработка ими собственных мультимедийных продуктов позволяют трансформировать традиционный процесс в развивающий и творческий.

## **Литература**

1. Горохов Д. Н., Разумова О. В. Развитие пространственного мышления школьников графическими средствами пакета Maple // Информатика и образование. 2007. № 8.

2. Дьюи Дж. Психология и педагогика мышления: Как мы мыслим. М.: Лабиринт, 1999.